**آشنایی با سرویسهای امانت و شیوههای جستجوی منابع در مرکز اطالع رسانی و کتابخانه مرکزی دانشگاه فردوسی مشهد**  1 آزاده صالحآبادی

زهرا قدمگاهی<sup>۲</sup>

## **چکیده**

بی شک کتابخانه را قلب مراکز علمی می دانند؛ چرا که انتخاب منابع اطالعاتی مناسب به چالشی برای پژوهشگران تبدیل شده است. جایگاه هر کتابخانه را کميت و کيفيت خدمات و نحوه ارائه آن به جامعه استفاده کننده، مشخص می سازد. یکی از مهمترین کتابخانه های دانشگاهی، عموما کتابخانه مرکزی آن دانشگاه می باشد که هدف اصلی آن کمک به ارتقاء سطح کيفی آموزش و پژوهش در دانشگاه میباشد که از طریق تامين منابع اطالعاتی چاپی و الکترونيکی، نوآوری جهت رسيدن به بهترین شيوه های ارائهی خدمات ، گسترش خدمات علمی وپژوهشی کتابخانه ای ، فراهم نمودن محيطی مناسب جهت استفاده از این منابع در راستای آموزش و پژوهش در کوتاهترین زمان و مفيدترین شرایط، ممکن است. بخش امانت در کتابخانه مرکزی جایگاه و اهميت فراوانی دارد؛ چراکه صورت و تجسم تمامی فعاليت ها و تالشها در سایر بخشهای کتابخانه، در بخش امانت کتاب متبلور و عيان میشود. در این مقاله سعی شده است مراجعان با چگونگی جستجوی اینترنتی کتاب در سایت کتابخانه مرکزی و پرتالهای دانشجویی/ کارمندی/ هيات علمی آشنا شوند و هم چنين روند چگونگی تمدید و رزرو کتاب نيز به طور کامل همراه با تصاویر توضيح داده شده است. اميد است مراجعان با مطالعه این مقاله، بتوانند به پيشبرد سطح کيفی آموزش و پژوهش و هم چنين گسترش خدمات علمی و پژوهشی کتابخانه ای کمکی کرده باشند.

**کلیدواژه ها:** جستجوی اینترنتی منابع، تمدید، رزرو، جریمه

## **مقدمه**

امانت کتاب، یکی از پراستفادهترین خدمات قابل ارائه در کتابخانه است که به منظور تحویل انواع منابع مجاز کتابخانه به مراجعهکننده و دریافت آن پس از مدت مقرر به شيوه های گوناگون در کتابخانهها انجام میگيرد.

بخش امانت کتابخانه مرکزی دانشگاه فردوسی مشهد با موجودی بيش از 185 هزار نسخه کتاب فارسی و بيش از 80 هزار نسخه کتاب التين و با حدود 30 هزار عضو، خدمات ارائه می کند. مخزن کتاب در کتابخانه مرکزی به صورت قفسه باز می باشد و مراجعان می توانند آزادانه به منابع دسترسی داشته باشند. نحوه تنظيم و استقرار کتاب ها در قفسهها بر اساس نظام رده بندی کنگره می باشد که در آن دانش بشری به 21 رده یا موضوع اصلی )از A تا Z) تقسيم شده است و یک یا چند حرف انگليسی برای ترتيب موضوعات کلی درنظر گرفته و از اعداد برای توسعه آن و ردههای فرعی بهره بردهاست.

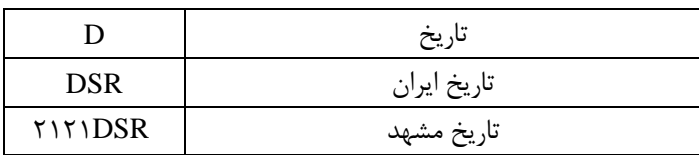

بعنوان مثال شماره ردهبندی : 2121DSR

<sup>1</sup> . کارشناسی ارشد کتابداری و اطالع رسانی/ کارشناس بخش امانت کتابخانه مرکزی دانشگاه فردوسی مشهد 2 . کارشناسی کتابداری و اطالع رسانی/ کارشناس بخش امانت کتابخانه مرکزی دانشگاه فردوسی مشهد

این شماره که به آن شماره راهنمای کنگره، شماره بازیابی، شماره راهنما و شماره استقرار کتاب می گویند؛ بر روی عطف کتاب قرار گرفته و مراجعان را در بازیابی کتاب راهنمایی میکند.

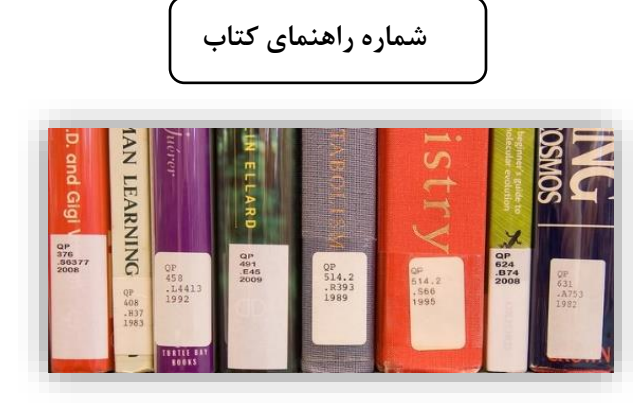

مجموعه وظایف و فعاليت هایی که در بخش امانت کتابخانه مرکزی انجام می شود به شرح زیر می باشد. .1 امانت و بازگشت کتاب .2 عضویت و تسویه حساب .3 اصالح اطالعات اعضا .4نياز سنجی و تهيه منابع مورد نياز مراجعان .5 آموزش مراجعان و کارآموزان .6راهنمایی مراجعان در جستجوی رایانهای و کمک در بازیابی کتاب چیدن و مرتب نمودن کتابهای بازگشتی در قفسهها. $\vee$ .8شناسایی کتاب ها دارای اشکال و رفع آن .9جداسازی کتابهای مخدوش و ثبت در سيستم جهت ارسال یه صحافی .10 تهيه گزارشهای آماری .11 وجين .12 شلفخوانی و کنترل موجودی به صورت دورهای .13 پيگيری کتابها ی دارای تاخير رزرو شده جامعه استفاده کننده از بخش امانت گروه اول: اعضای هيات علمی شاغل و بازنشسته و حقالتدریس دانشگاه فردوسی مشهد گروه دوم: دانشجویان دانشگاه فردوسی مشهد در مقاطع تحصيلی مختلف گروه سوم: کارکنان رسمی، پيمانی، بيمهای و قراردادی شاغل و بازنشسته دانشگاه فردوسی مشهد گروه چهارم: مراجعان خارج از دانشگاه فردوسی مشهد، شامل متخصصان و محققان دانشگاهها، سازمانها، ارگانها، کتابخانهها، موسسات و نهادهای دولتی و غيردولتی در صورت موافقت مرکز اطالعرسانی و کتابخانه مرکزی و بر اساس قرارداد مصوب شرایط عضویت گروههای اول، دوم و سوم به صورت خودکار عضو کتابخانه هستند. گروه چهارم: اعضای حقيقی و حقوقی بر اساس تنظيم قرارداد، تکميل فرم عضویت و پرداخت حق عضویت مصوب، عضو کتابخانه خواهند شد. اعتبار عضویت

گروه اول: الف) برای اعضای هیات علمی شاغل، تا زمان اشتغال به خدمت رسمی در دانشگاه و برای استادان بازنشسته، در صورت ارائه درخواست، هر سال عضویت آنها قابل تمدید است. ب) برای اعضای هيات علمی حقالتدريس تا پايان هر نيمسال تحصيلی گروه دوم: تا پایان دوره تحصيلی گروه سوم: برای کارکنان رسمی، تا پایان خدمت و برای کارکنان بيمهای و قراردادی تا پایان قرارداد برای کارکنان بازنشسته، در صورت ارائه درخواست، هر سال عضویت آنها قابل تمدید است. گروه چهارم: طبق مفاد توافقنامه و به تشخيص مرکز اطالعرسانی و کتابخانه مرکزی مدت و تعداد امانت کتاب به شرح زیر میباشد :

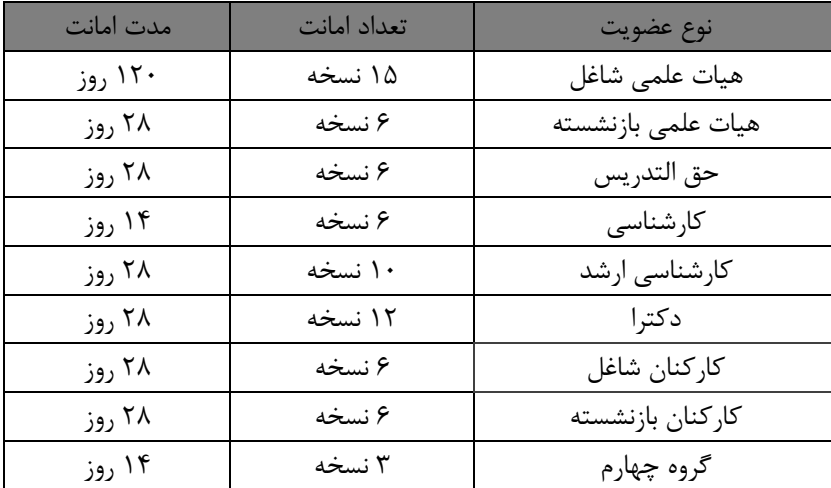

یکی از وظایف مهم بخش امانت ، راهنمایی مراجعان در جستجوی رایانهای و کمک به بازیابی کتاب در قفسه می باشد . به عبارت دیگر مراجعان با آگاهی از این دانستهها، در واقع باعث باالرفتن مهارت های استفاده از منابع و امکانات کتابخانه مرکزی و همچنين آشنایی با چگونگی جستجوی اینترنتی در سیستمهای رایانهای، روند تمدید و رزرو کتاب به نحوی که در کمترین زمان و با کمترین زحمت بتوانند بيشترین استفاده را از خدمات کتابخانه مرکزی فراهم کنند؛ می شوند.

جستجوی اینترنتی کتاب در سيستم های رایانهای

جستجوی کتاب در سيستم های رایانهای در کتابخانه به دو روش انجام می شود:

1- سایت کتابخانه مرکزی دانشگاه با آدرس(library.um.ac.ir)

-2 پرتالهای دانشجویی/کارمندی/هيات علمی

-1 از طریق سایت کتابخانه مرکزی و اطالعرسانی دانشگاه فردوسی مشهد

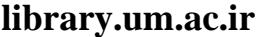

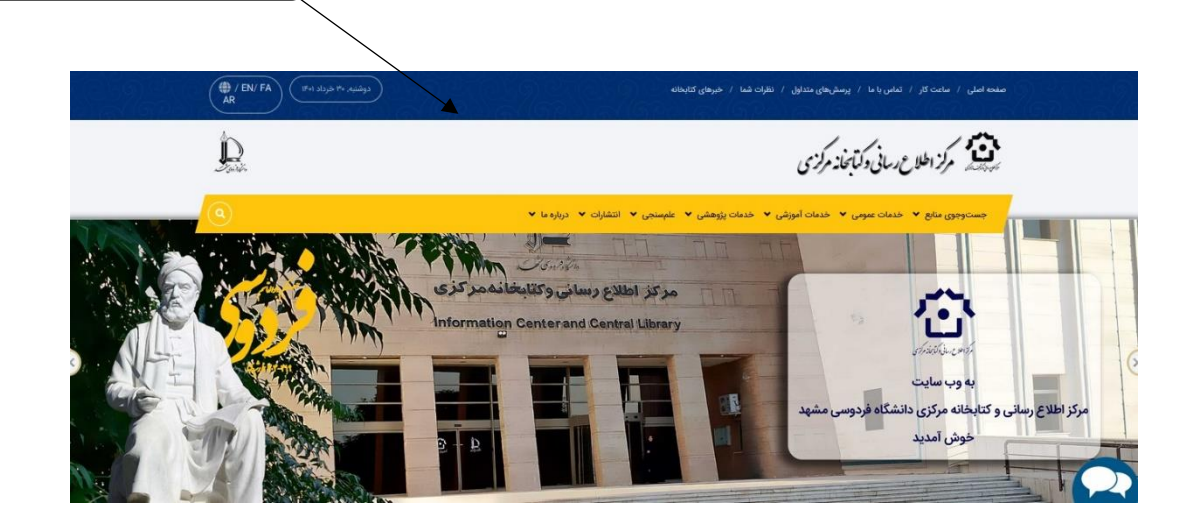

جستجوی اینترنتی از طریق سایت کتابخانه مرکزی مختص عموم استفاده کنندگان می باشد. چگونگی انجام جستجو از طریق سایت کتابخانه مرکزی در ادامه مقاله توضيح داده شده است.

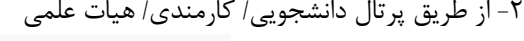

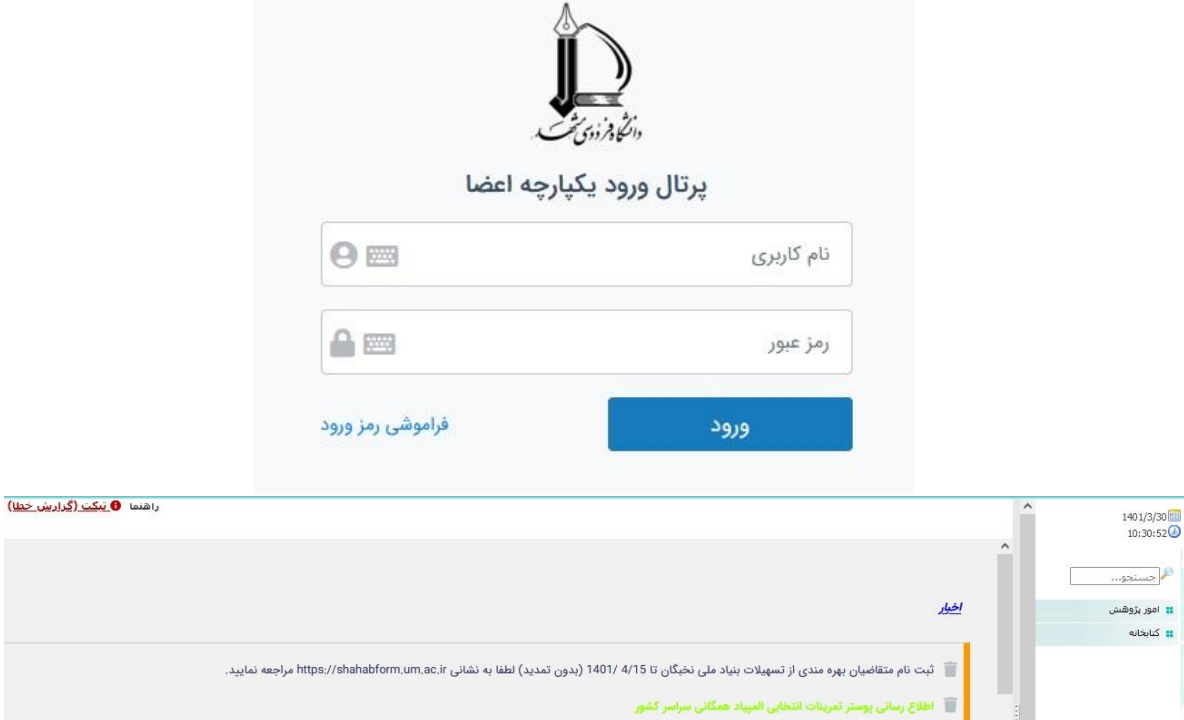

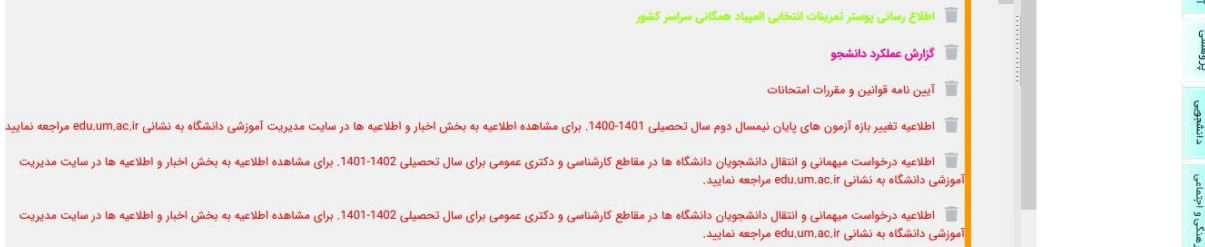

- -1 چگونگی انجام جستجوی کتاب از طریق سایت کتابخانه مرکزی
	- جستجوی ساده

-1 ابتدا در صفحه اصلی گزینه جستجوی منابع چاپی را از منوی جستجوی منابع انتخاب کنيد.

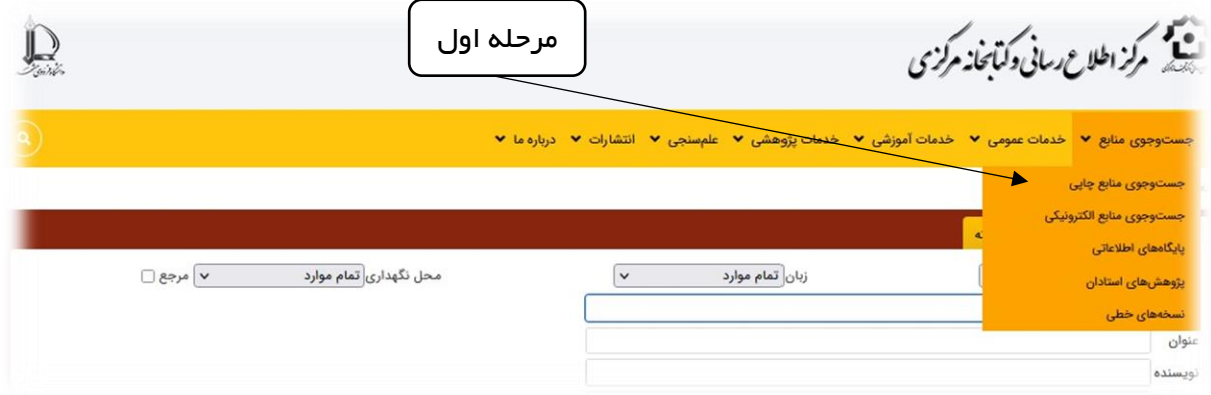

۲- یک کلیدواژه از عنوان مورد نظر خود ( نرمافزار <u>SAP</u> [ساپ] زیر ذره بین (طراحی سازههای صنعتی))را در گزینه عنوان تایپ کرده و نام خانوادگی نویسنده را هم در قسمت نویسنده وارد کنيد. در این قسمت می توانيد جستجوی خود را از نظر شکل ماده ) کتاب، پایان نامه، نشریات ادواری و…)، زبان مورد نظر( فارسی و انگلیسی) و محل نگهداری منبع محدود کنید.

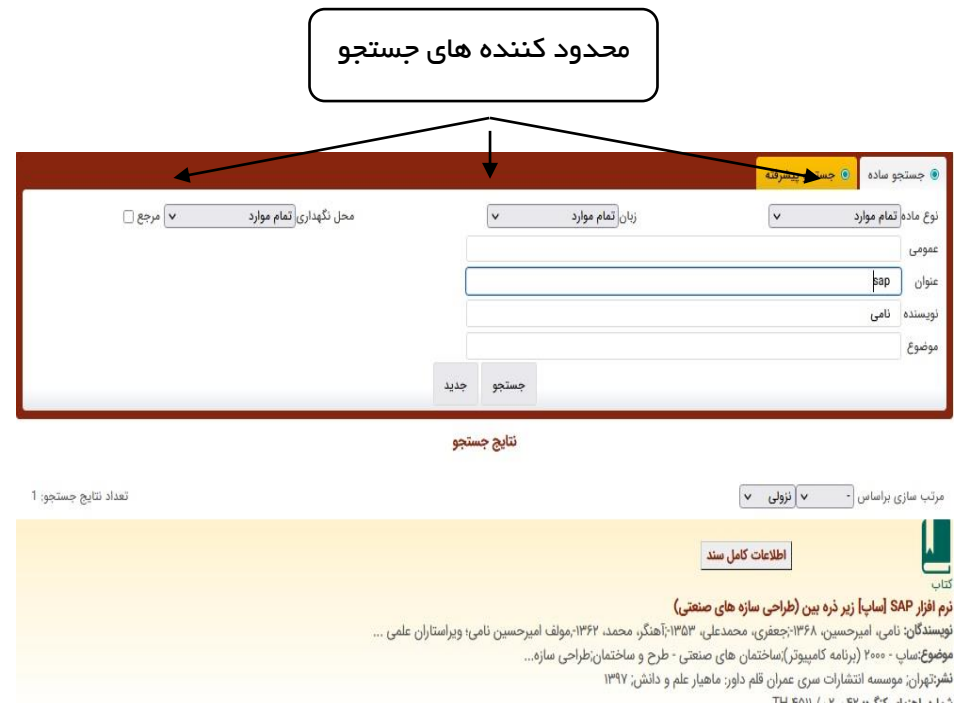

-3 در این مرحله برای مشاهده ی شماره ردهبندی کنگره، وضعيت کتاب و همچنين محل نگهداری آن، باید روی عنوان کتاب کليک کنيد.

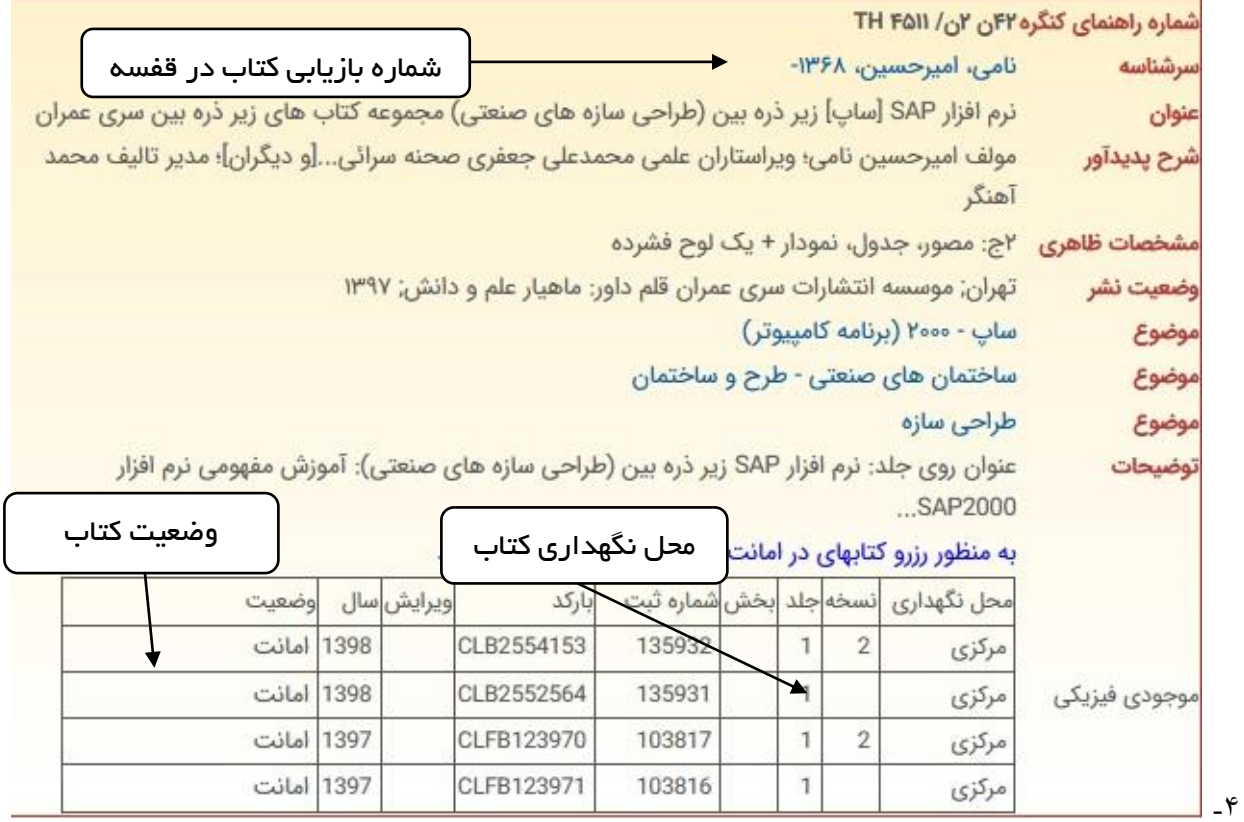

-5 در این مرحله با یادداشت کردن شماره راهنمای کتاب )شماره ردهبندی کنگره( و توجه به اطالعيهها و راهنماهای متعددی که بر روی قفسههای کتاب در محيط کتابخانه زده شده است، می توانيد به کتاب مورد نظر خود دسترسی پيدا کنيد. الزم به ذکر است کتاب را در صورتی میتوانيد به امانت ببرید که موجود باشد؛ در صورتی که در امانت فرد دیگری باشد، دانشجو باید از طریق پرتال شخصی خود کتاب را رزرو کند. فرایند رزرو کتاب از طریق پرتال (دانشجویی، کارمندی و هیات علمی) در ادامه مقاله آمده است. • جستجوی پيشرفته

جستجوی پيشرفته در سایت کتابخانه مرکزی شبيه جستجوی ساده بوده ؛ با این تفاوت که در جستجوی پيشرفته، میتوان از عملگرهای جستجو (و، یا، بجز) نیز استفاده کرد.

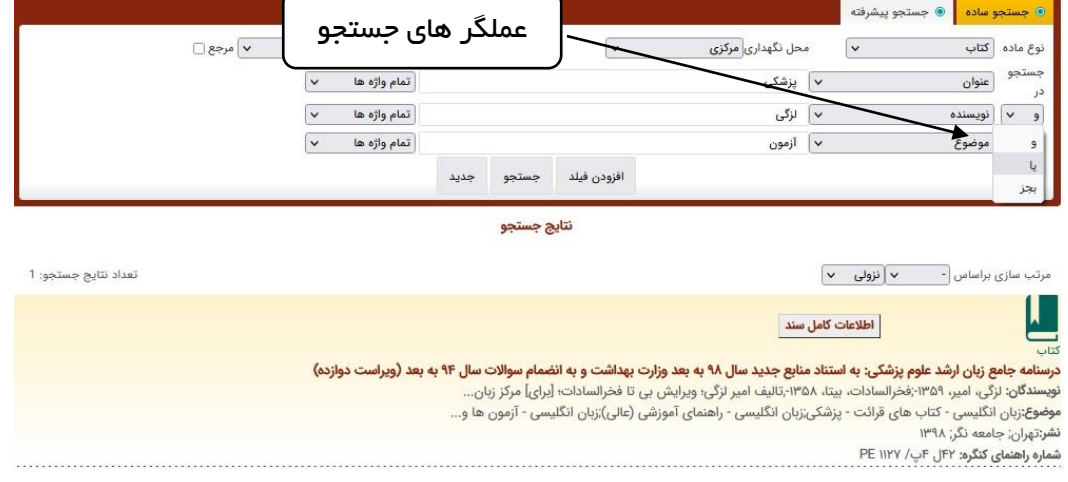

-2 جستجوی کتاب از طریق پرتالهای شخصی ) دانشجویی/ کارمندی / هيات علمی(

برای جستجوی کتاب از طریق پرتال ابتدا وارد پرتال شده و بعد از کليک بر روی منوی پژوهشی، و کتابخانه، بر روی گزینه جستجوی منابع چاپی کليک کنيد. جستجوی منابع در این قسمت دقيقا مانند جستجو درسایت کتابخانه مرکزی میباشد که قبال توضيح داده شده است.

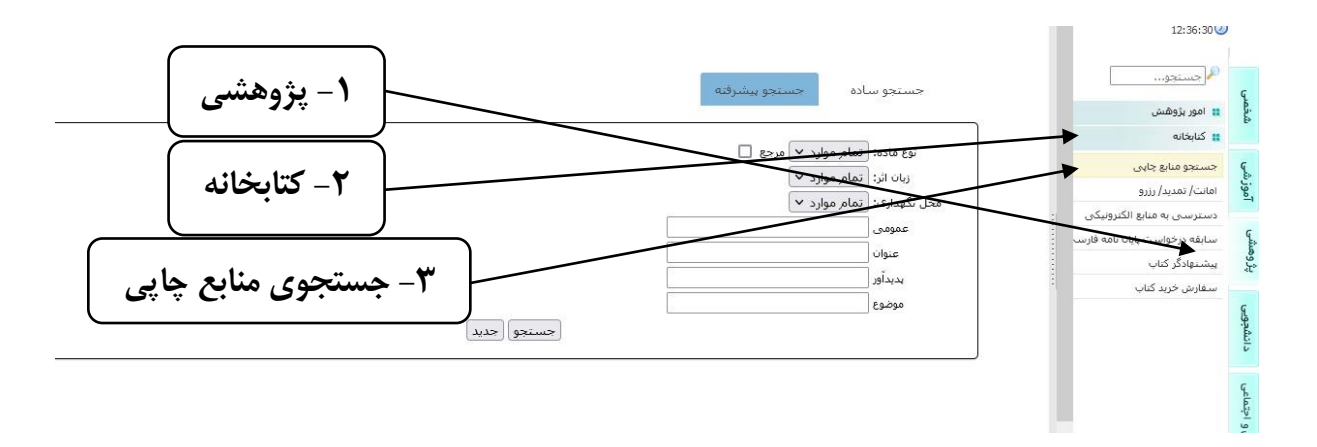

فرایند تمدید کتاب

-1 تمدید کتاب توسط خود عضو و از طریق پرتالهای دانشجویی/ کارمندی/ هيات علمی انجام می شود. در مرحله اول میتوانيد با کليک بر روی منوی پژوهشی و سپس انتخاب گزینه کتابخانه، کتابهای امانی خود را در قسمت ) امانت/ تمدید/ رزرو( مشاهده کنيد.

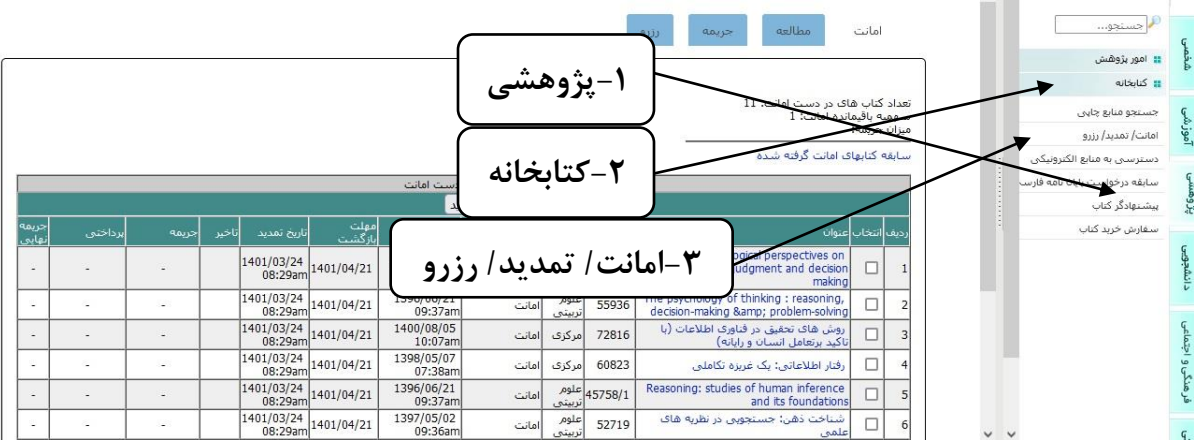

-2 برای تمدید کتابهای در امانت خود، باید بر روی مربع های کوچکی که در کنار عناوین کتابها قرار گرفته، کليک کرده و سپس گزینه تمدید را بفشارید. بعد از مشاهده پیغام (تمدید سند با موفقیت انجام شد) کتابهای در امانت شخص مورد نظر تمدید می شود.

## تمدید سند با موفقیت انجام شد

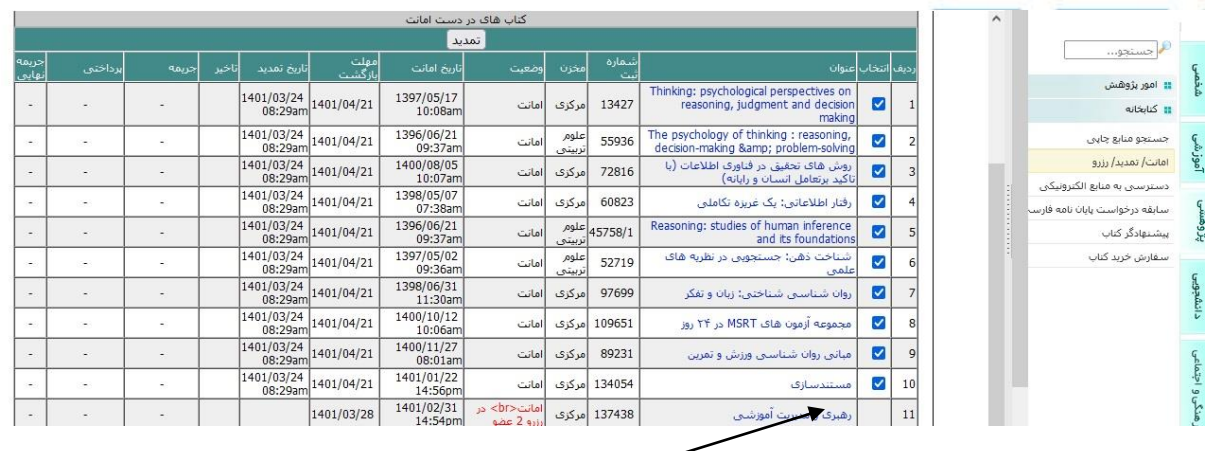

نکته :1 همان طور که مشاهده میکنيد یک کتاب مربعی در کنار عنوان خود ندارد و نمیتوان آن را تمدید کرد؛ به این دليل که کتابهای رزرو شده قابل تمدید نمیباشند و باید در اولين فرصت آنها را به کتابخانه بازگرداند.

نکته ۲: هم چنین اگر کسی بدهی دیرکرد در حساب شخصی خود داشته باشد، نمیتواند کتابهای در امانت خود را تمدید کند. فرایند رزرو کتاب

-1 رزرو کتاب توسط خود عضو و از طریق پرتالهای دانشجویی/ کارمندی/ هيات علمی انجام میشود. برای رزرو کتاب، ابتدا باید کتاب مورد نظر را از طریق پرتالهای شخصی جستجو کرد و در صورتی که کتاب در امانت باشد ، می توان آن را رزرو کرد.

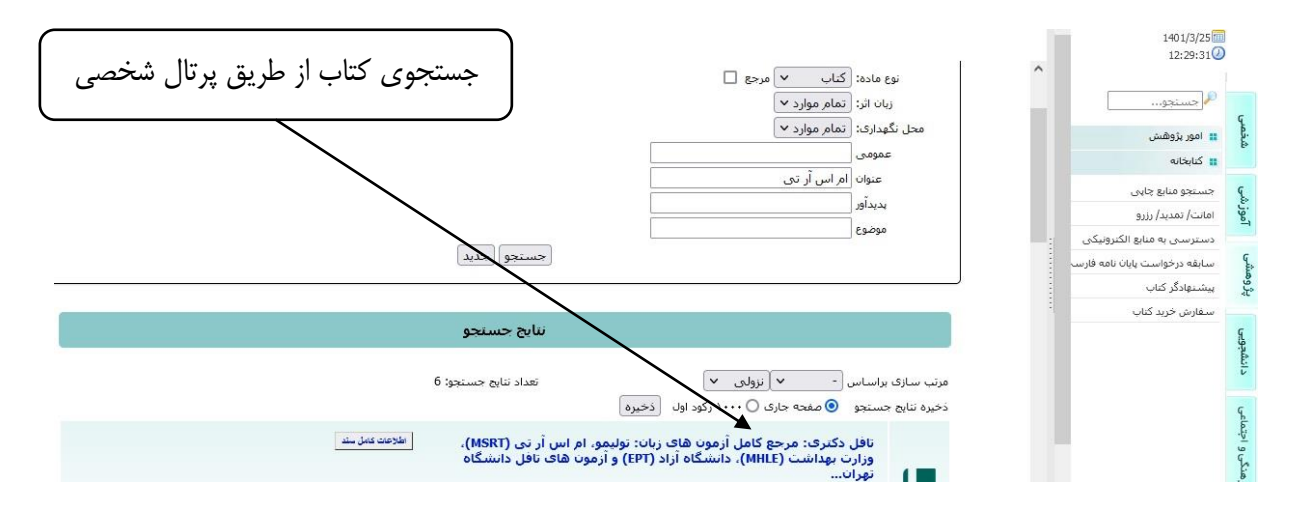

-2 در مرحله بعد باید بر روی عنوان کتاب مورد نظر کليک کرده، تا وضعيت آن در کتابخانه مشخص شود. در صورتی که کتاب در امانت باشد ، برای رزرو آن کتاب باید، بر روی گزینه رزرو کليک کرده، تا کتاب برای شخص مورد نظر رزرو شود.

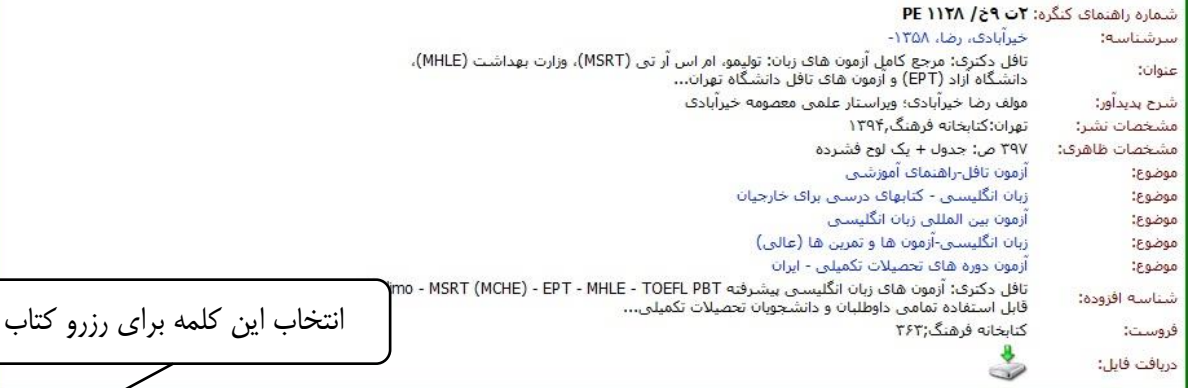

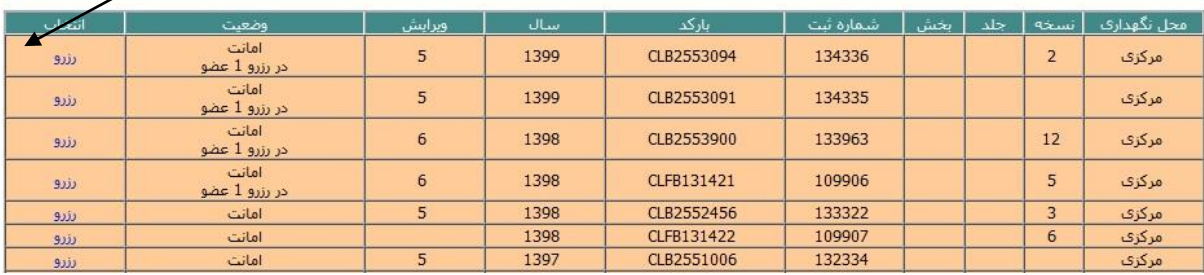

نکته :1 مدت نگهداری کتاب بعد از بازگشت از امانت سه روز می باشد.

نکته۲: مراجعهکننده می تواند به تعداد کتابهای امانتی خود، کتاب رزرو کند. ( به عنوان مثال دانشجوی کارشناسی ارشد می تواند به تعداد کتابهای امانتی خود یعنی 10 نسخه کتاب را رزرو کند.(

نکته۳: زمانی دانشجو می تواند برای گرفتن کتاب رزروی خود به کتابخانه مراجعه کند که وضعیت فعال در منوی رزرو کتابخانه در پرتال شخصی، به عبارت آماده برای امانت تبدیل شود.

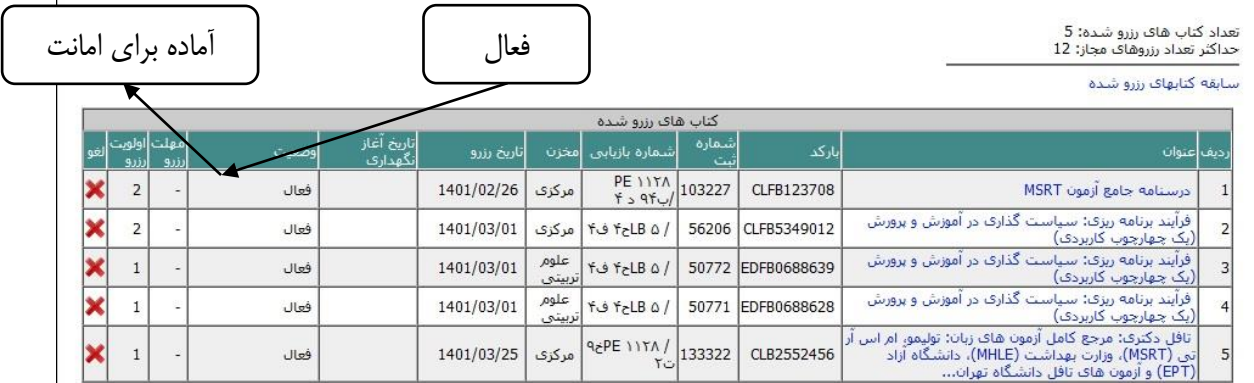

نکته۴: در برخی از مواقع دانشجو دیگر نیازی به کتاب ندارد و باید رزرو خود را لغو کند. (در صورت عدم لغو رزرو، دانشجویی که کتاب در امانت اوست، نمیتواند آن را تمدید کند) برای لغو رزرو کتاب، ابتدا باید منوی رزرو کتاب را انتخاب کرده، سپس بر روی علامت × ذیل کلمه لغو کلیک کند و با مشاهده پیغام (عملیات لغو رزرو با موفقیت انجام شد) لغو رزرو انجام میشود.

## عملیات لغو رزرو با موفقیت انجام شد.

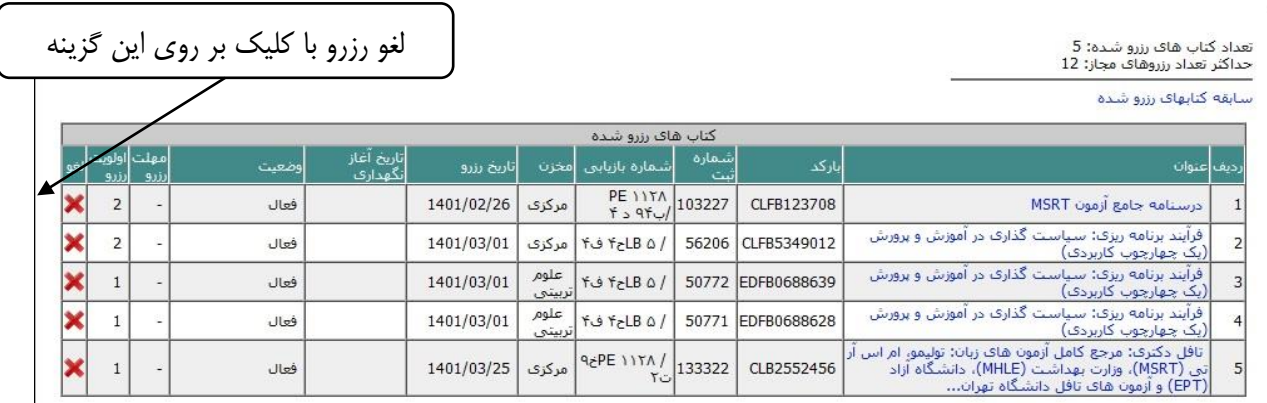

پرداخت جریمه دیرکرد از طریق پرتال شخصی (دانشجویی/ کارمندی/ هیات علمی) برای پرداخت الکترونيکی بدهی ديرکرد کتاب، کارت (دانشجويی/ کارمندی/ هيات علمی) بايد موجودی داشته باشد؛ که انجام اين کار در پرتال شخصی امکان پذیر میباشد .

مالی و پشتيبانی - امور مالی - پرداخت الکترونيکی - مورد پرداخت الکترونيکی )خدمات دانشگاه )استخر، تغذیه، کتابخانه، فارغالتحصيلي و ...) – مبلغ مورد نظر – کليک بر روی منوی پرداخت الکترونيکی – صفحه درگاه بانکی و اطلاعات شخصی

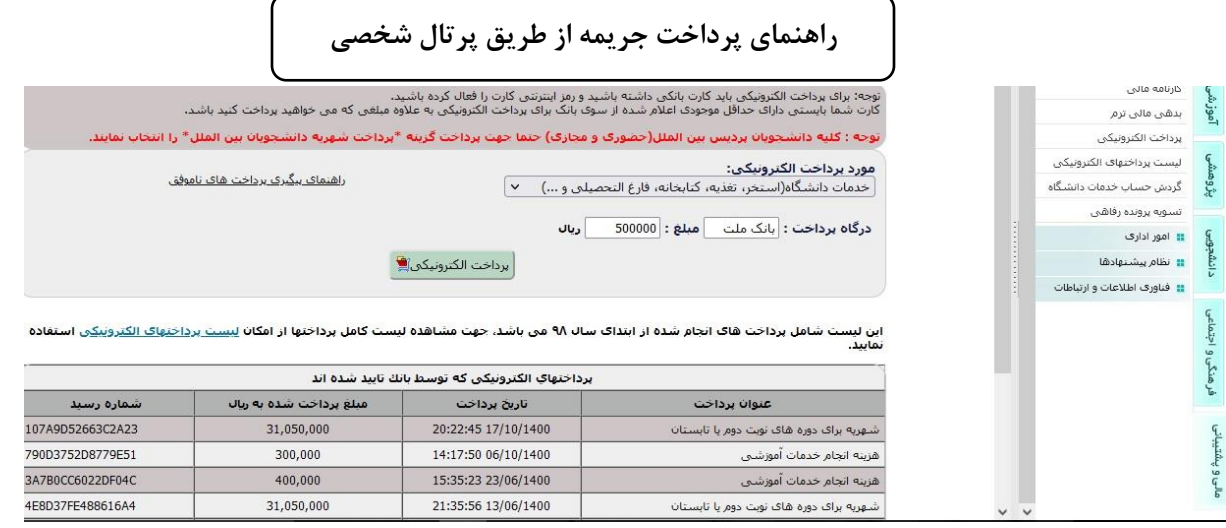

برای پرداخت بدهی دیرکرد ابتدا باید گزینه جریمه را از منوهای باالی صفحه انتخاب کرده و سپس با بررسی موجودی فعلی حساب ، منوی پرداخت جریمه را کليک کنيد و پيغام (پرداخت جريمه با موفقيت انجام شد) را مشاهده نماييد. با انجام اين کار بدهی شما تسویه میشود و شما می توانيد کتابهای خود را به طور مجدد تمدید کنيد.

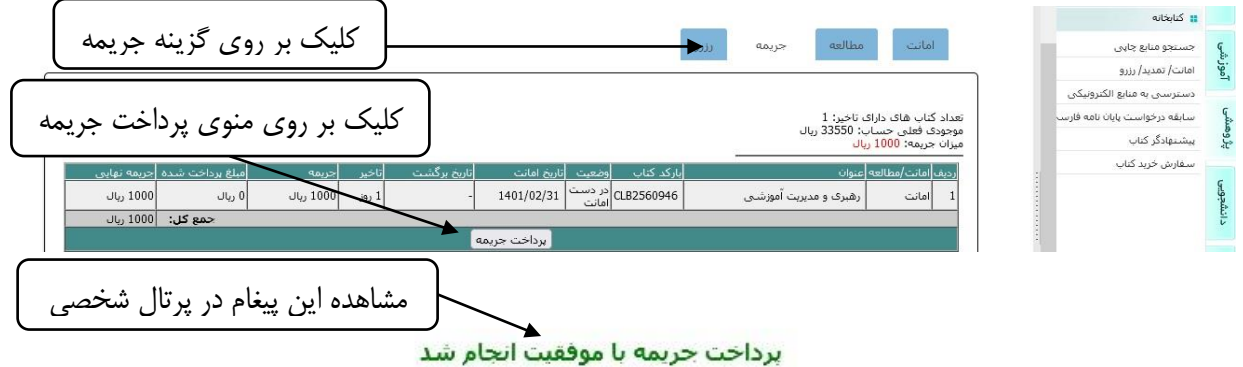

تسویه حساب

گروه اول: اعضای هيات علمی که منتقل، بازنشسته ، بازخرید و یا به ماموریت بيش از 3 ماه اعزام میشوند و یا به هر دليلی به خدمت آنها خاتمه داده می شود، باید به صورت حضوری با مرکز اطالعرسانی و کتابخانه مرکزی تسویه حساب کنند.

گروه دوم: دانشجویان در پایان هر مقطع تحصيلی و نيز هنگام تغيير وضعيت ، نظير انتقال، انصراف و یا نظایر آن باید با مرکز اطالعرسانی و کتابخانه مرکزی تسویه حساب کنند که البته بصورت کامال خودکار و از طریق پرتال دانشجویی انجام می شود.

گروه سوم: کارکنان رسمی، پيمانی، بيمهای و قراردادی دانشگاه که به سازمان دیگری منتقل شده یا بازنشسته و بازخرید میشوند و یا به هر دليل دیگری به خدمت آنها پایان داده میشود، باید به صورت حضوری با مرکز اطالعرسانی وکتابخانه مرکزی تسویه حساب کنند .

گروه چهارم: تسویه حساب مراجعان خارج از دانشگاه بر اساس توافقنامه فی مابين کتابخانه مرکزی و سازمان مربوطه انجام خواهد شد.